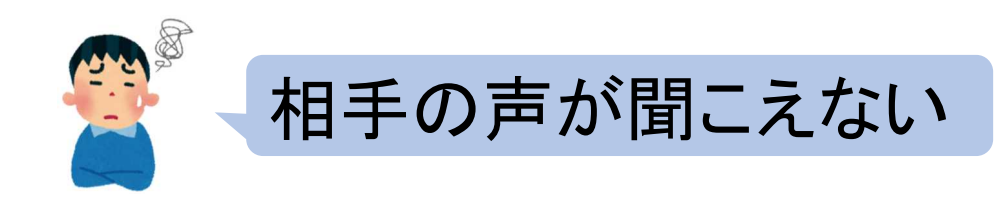

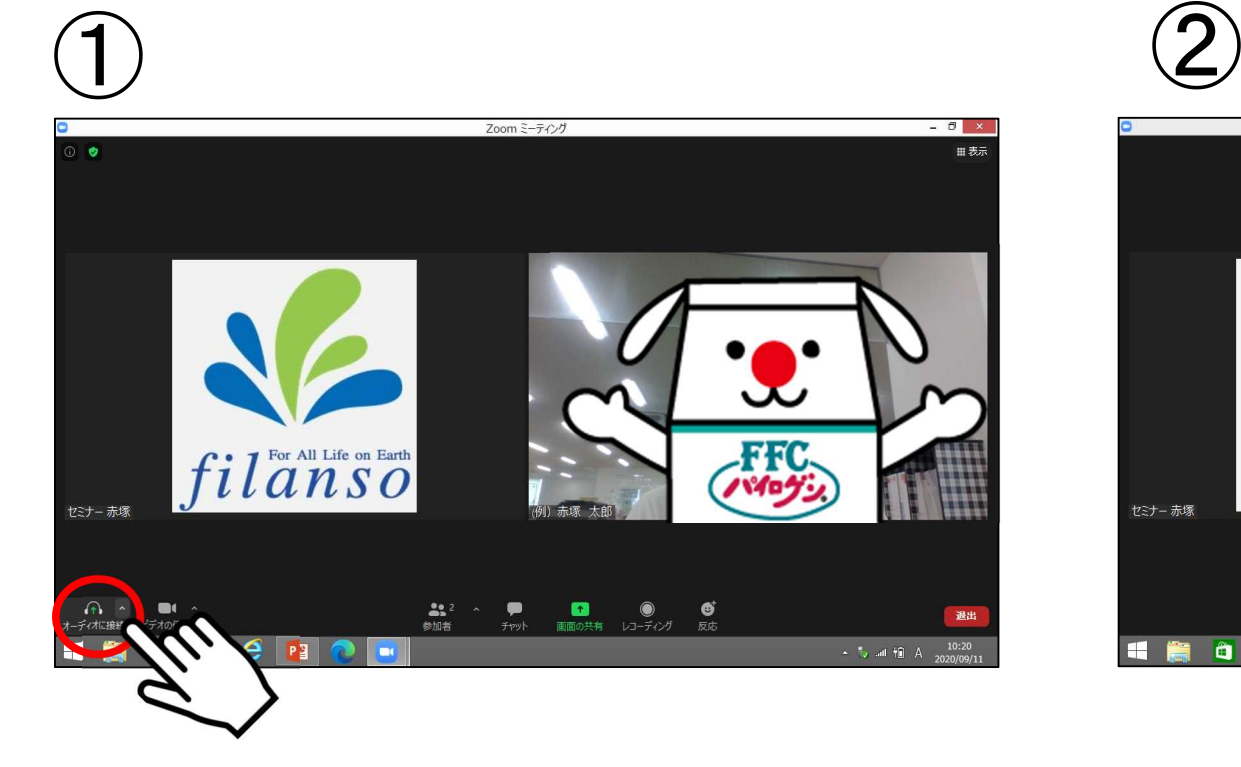

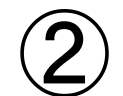

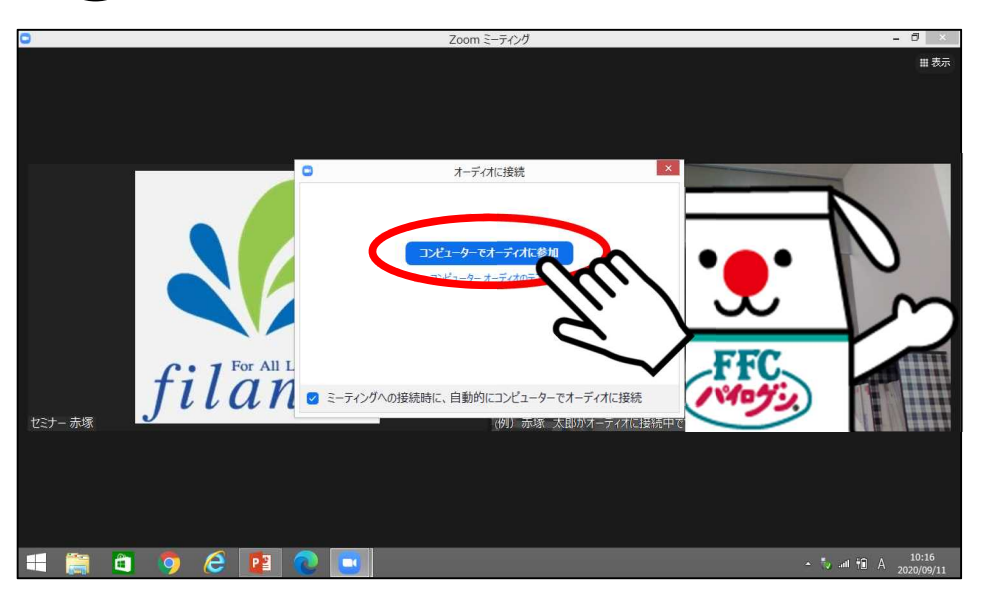

左下の「オーディオに接続」を押してください。

「コンピュータでオーディオに参加」を押してください。

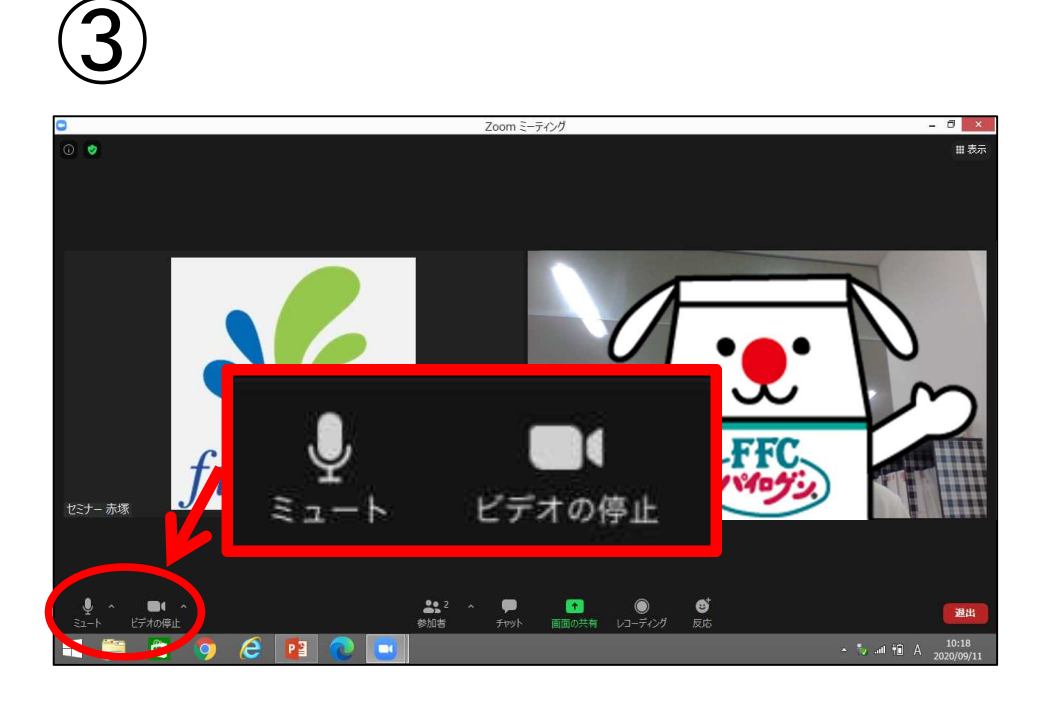

左下のマークが上記のようになっていたら、設定完了です!